## 保守ユーザー様 限定 REAL4 ユーザーサポートページ公開

平成 27 年 12 月 1 日

REAL4 の保守契約をいただいているユーザー様限定の HP を公開します。 ユーザーの皆様に役立つ情報をまとめていますので、是非ご覧ください。

<サポートページの見どころ>

- ・開発予定をはじめとする REAL4 の最新情報を公開
- ・REAL4 最新版のダウンロード等をする際のパスワードの入力が不要
- ・操作に関する Q&A 等、知りたい情報の検索が可能
- ・その他、HP に掲載していない情報を公開

<サポートページの開き方>

①下図、REAL4 のホームページ内、左側のメニューからサポートページへの入り口 (http://www.datalogic.jp/real4/index.php?usupage)が開きます。

②リンク先が表示されますので、リンク先をクリックしてください。

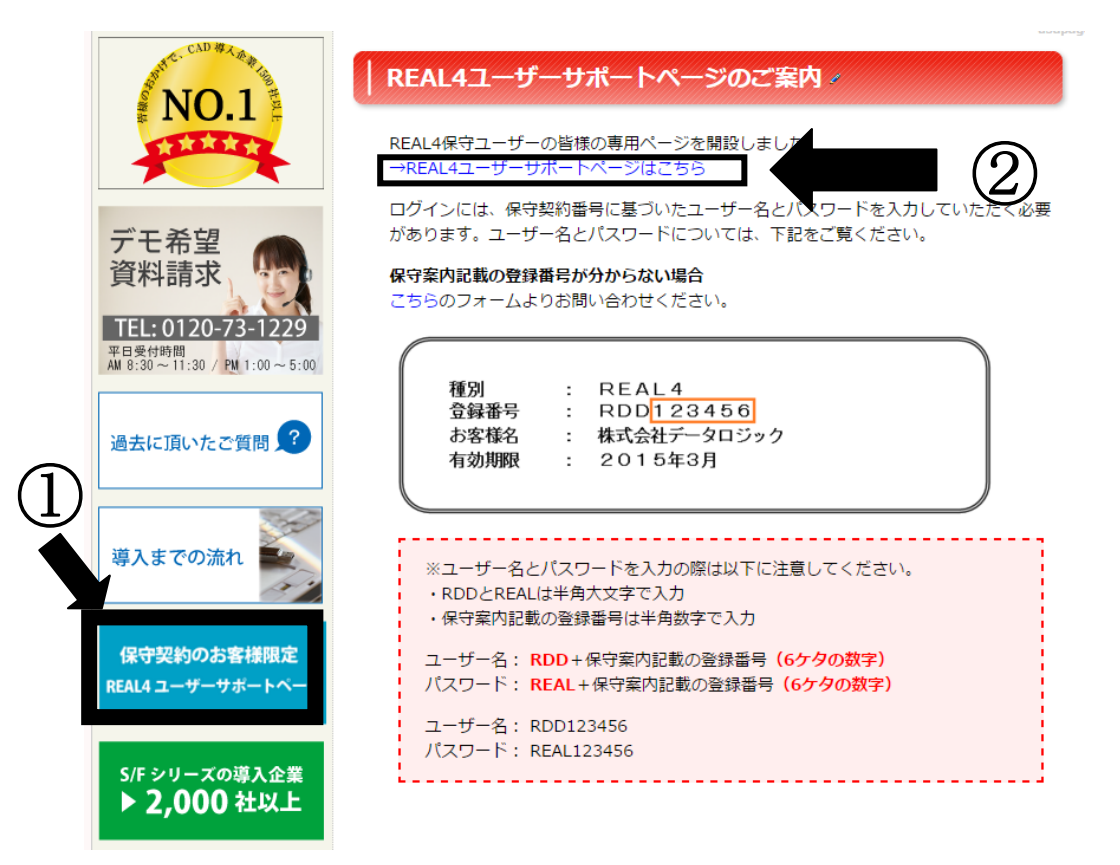

ログインには、保守契約番号に基づいたユーザー名とパスワードを入力していただく必要 があります。ユーザー名とパスワードについては、下記をご覧ください。

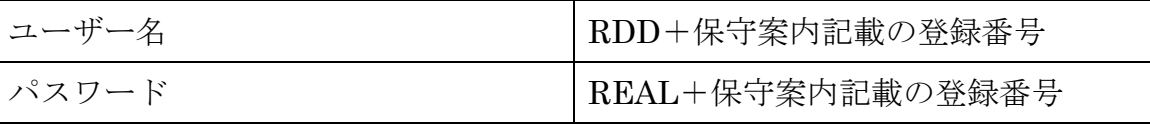

※RDD と REAL は半角大文字で入力

※保守案内記載の登録番号(6ケタの数字)は半角数字で入力 ◎保守案内記載の登録番号が分からない場合は HP に設置しているフォームよりお問い合わ せが可能です。

<新規で REAL4 の保守に加入された方>

保守契約番号の登録には確認のためお時間をいただいております。 お急ぎの場合は、HP に設置しているフォームよりお問い合わせください。

(株)データロジック

〒759-3113 山口県萩市大字江崎 25-1

TEL 08387-2-1129 FAX 08387-2-1866